#### **¡ANTES DE EMPEZAR!**

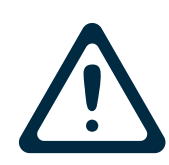

Las Chromebooks de la biblioteca están diseñadas para que todos los datos del usuario se borren cada vez que cierre la computadora portátil o cierre la sesión del navegador Chrome. Puede guardar sus archivos en una unidad USB o en un servicio de almacenamiento en la nube. Para más información, consulte la página 3 de esta guía.

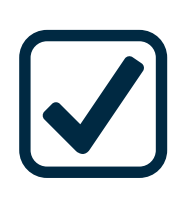

Por favor, lea la política del usuario que está agregada en favoritos de la Chromebook. Se prohíbe el uso de acceso a Internet para fines que violen las leyes federales o estatales. Se suspenderá el servicio de Internet si no se devuelven los dispositivos. Se aplican cargos por pérdida o daño. Por favor, devuelva este dispositivo a la Biblioteca de West Slope.

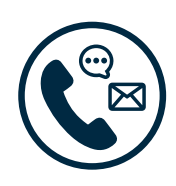

¡Ofrecemos ayuda! Podemos ayudarle si tiene preguntas sobre cómo usar esta Chromebook o los recursos en línea. El personal de la Biblioteca de West Slope puede ayudarle con preguntas rápidas sin necesidad de una cita por correo electrónico o teléfono.

También ofrecemos citas de 30 minutos por medio de nuestro servicio Book a Librarian [Realice una reservación con un bibliotecario]. Se pueden hacer citas llamándonos o reservando directamente desde nuestra página web. El enlace está agregado en favoritos del navegador Chrome.

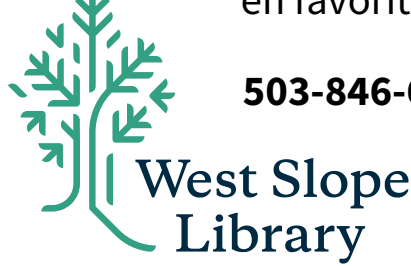

**503-846-6416 | [westslope@wccls.org](mailto:westslope@wccls.org) | [westslopelibrary.org](https://westslopelibrary.org)**

**PÁGINA 1**

# **BOTÓN DE ENCENDIDO E INICIO DE SESIÓN**

 El botón de encendido está en la esquina superior derecha del teclado.

Cuando la Chromebook se encienda, presione la flecha en el centro de la pantalla para iniciar una nueva sesión.

 La pantalla se apagará después de 6 minutos de no cerrará la sesión. Solo tiene que presionar cualquier tecla para encender la pantalla. inactividad para ahorrar la carga de batería, esto

 Al cerrar la computadora portátil, se cerrará la sesión. Guarde sus archivos en una unidad USB o en un servicio de almacenamiento en la nube.

#### **PANEL DE AJUSTES RÁPIDOS**

 Acceda al panel de ajustes rápidos haciendo clic en la esquina inferior derecha de la barra de conectar un dispositivo Bluetooth, ajustar el volumen, el brillo de la pantalla y apagar la tareas. Desde aquí puede elegir una red Wi-Fi, Chromebook.

 Algunos kits de Chromebooks incluyen un punto de acceso Wi-Fi. Las instrucciones sobre cómo conectar el punto de acceso están incluidas en el kit.

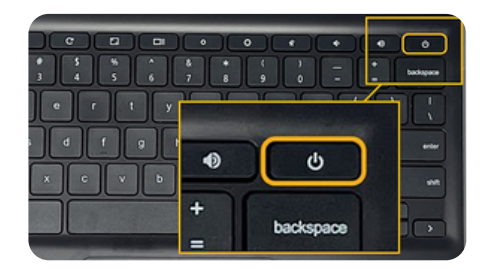

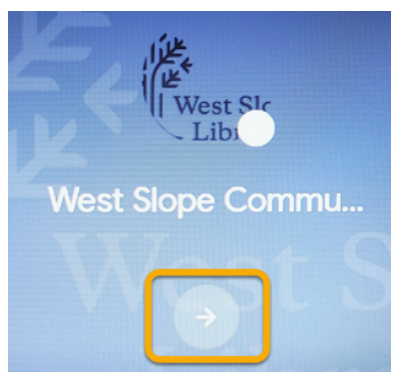

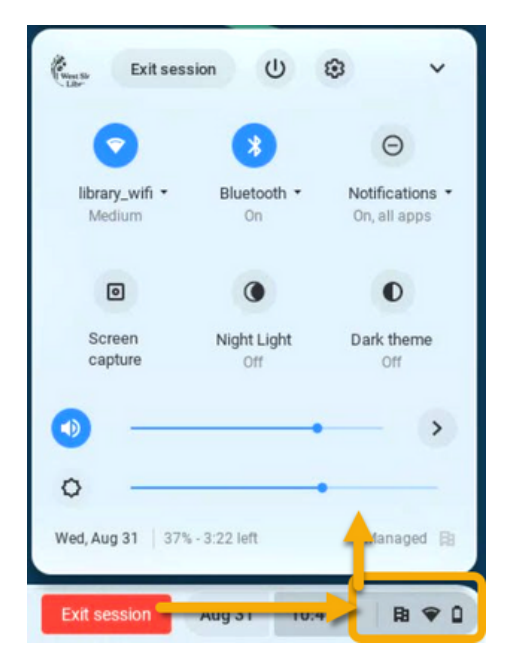

## **ACERCA DEL SOFTWARE Y CÓMO GUARDAR SU TRABAJO**

El acceso del software de las Chromebooks se basa en la conexión a la red. A través del navegador web Chrome se puede procesar texto, transmitir en directo y jugar en línea. Puede encontrar tres carpetas de favoritos para ayudarle a empezar: enlaces útiles de la biblioteca, almacenamiento y computación en la nube, así como recursos en línea.

## **ALMACENAMIENTO EN LA NUBE**

 Hay muchas opciones de almacenamiento en la nube, tanto gratuitas como de pago que están disponibles en línea. La mayoría de los programas de correo electrónico incluyen almacenamiento en la nube, por lo que, si usted utiliza proveedores como Gmail, Outlook o Yahoo, ya tiene acceso de almacenamiento gratuito. La Biblioteca de West Slope no respalda ni recomienda ningún servicio de almacenamiento en la nube por sobre otro.

## **ALMACENAMIENTO EN UNA UNIDAD FLASH USB**

 Si no quiere utilizar el almacenamiento en la nube, necesitará una unidad flash USB para guardar su trabajo.

#### **IMPRIMIR EN LA BIBLIOTECA**

 ¿Necesita imprimir? ¡El servicio Print from Anywhere [Imprimir desde cualquier lugar] de la biblioteca puede ayudarle! Envíe las impresiones para recogerlas en su biblioteca en: <www.wccls.org/printfromanywhere>

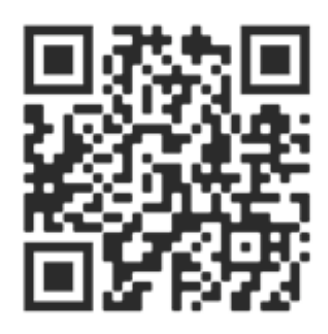

 La impresión es gratuita para las primeras 100 páginas. Cualquier impresión adicional cuesta ¢10 por página/cara. Se acepta efectivo, cheque y tarjeta. La impresión a color no está disponible. Las impresiones deben recogerse dentro de las 24 horas siguientes a su envío.

#### **PÁGINA 3**

## **TRANSMITIR EN DIRECTO, ESCUCHAR Y APRENDER**

 Muchos recursos en línea están disponibles con su tarjeta de la biblioteca de los Servicios Cooperativos de las Bibliotecas del Condado de por sus siglas en inglés). Puede ver películas, tomar clases en línea,  $\overline{a}$ Washington (Washington County Cooperative Library Services -WCCLS, escuchar audiolibros, recibir ayuda con las tareas y ¡mucho más! A continuación se muestran algunos ejemplos de lo que está disponible; hay más agregados en favoritos del navegador web Chrome.

#### **LIBBY**

 prestados y poseer hasta 15 títulos a la vez. Ficción, no ficción, libros ilustrados... hay muchas opciones para todas las edades. ¡Descargue libros y audiolibros electrónicos! Puede tomar

#### **KANOPY**

 Transmita en directo películas, programas de televisión y contenido de The Great Courses [Los grandes cursos] a través de Kanopy. Los padres y los niños también pueden disfrutar de miles de episodios de contenido infantil de alta calidad a través de Kanopy Kids.

#### **LINKEDIN LEARNING**

 Aprenda habilidades creativas, empresariales y de software para alcanzar sus objetivos personales y profesionales. Cursos en videos de alta calidad impartidos por expertos, de la mano del líder del sector en formación en línea.

## **¿AÚN NECESITA AYUDA? ¡COMUNÍQUESE CON NOSOTROS!**

**503-846-6416 | [westslope@wccls.org](mailto:westslope@wccls.org) | [westslopelibrary.org](https://westslopelibrary.org)**

**PÁGINA 4**

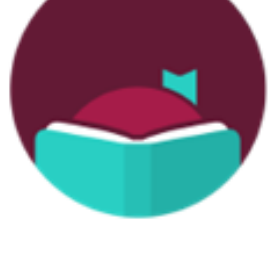

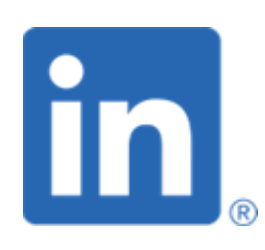

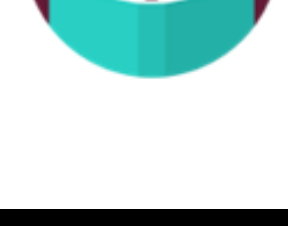